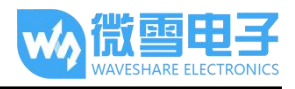

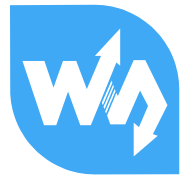

# Pico-BLE

# User Manual

### Product description

The Pico-BLE is a dual-mode Bluetooth 5.1 expansion module designed for Raspberry Pi Pico, which is controlled via UART AT commands, with SPP and BLE support. Combined with the Raspberry Pi Pico, it can be used for Bluetooth wireless communication applications.

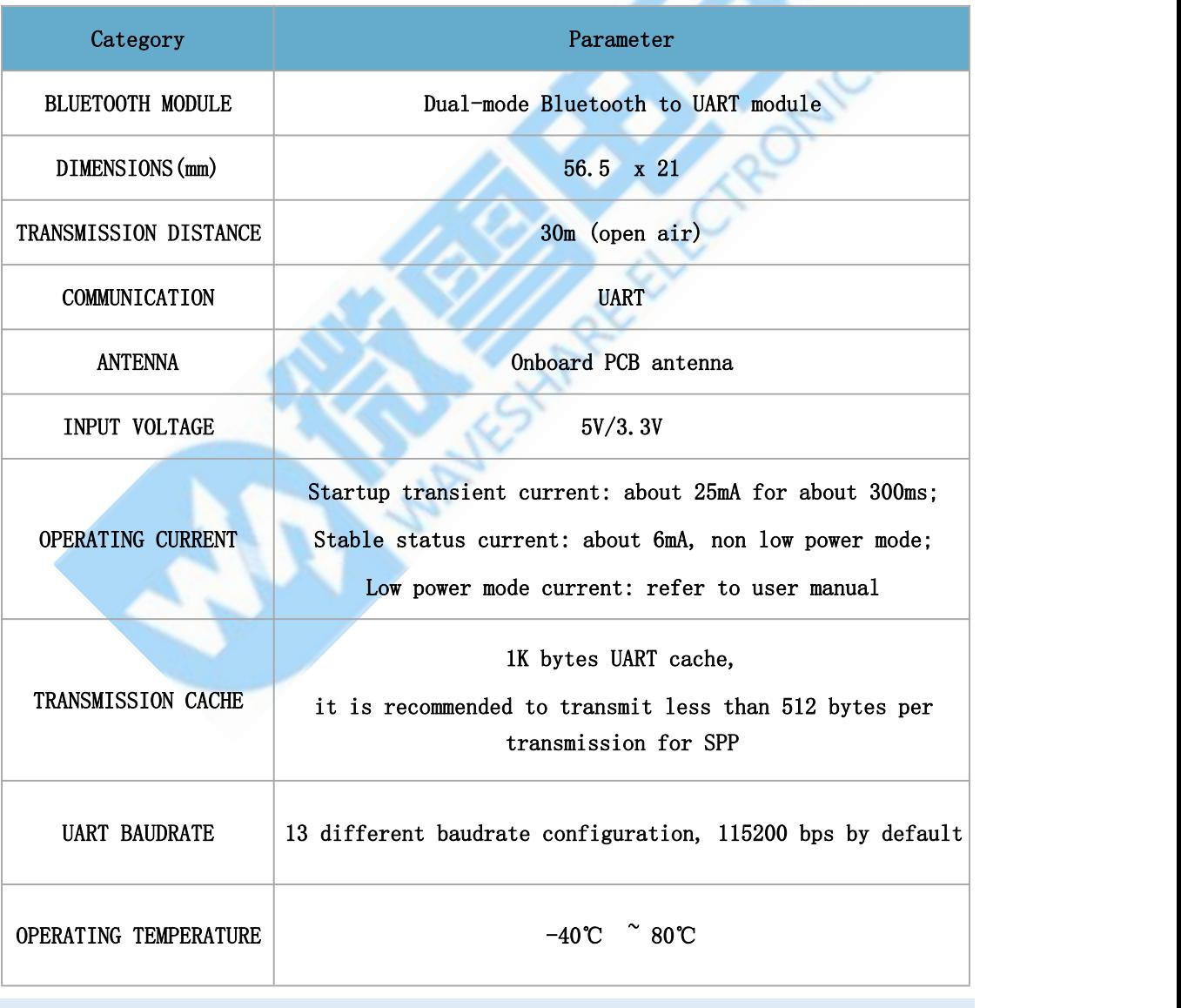

Product parameters

Interface Description

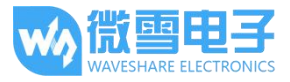

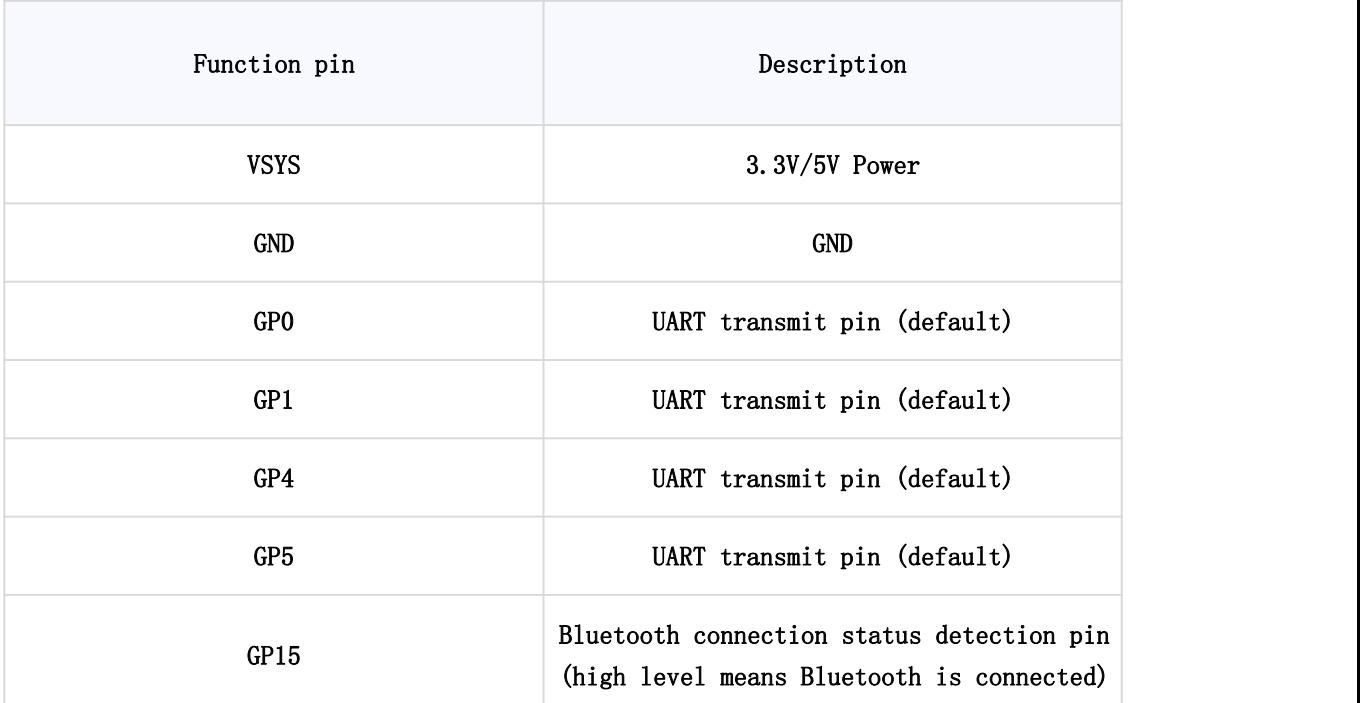

Direct connection:

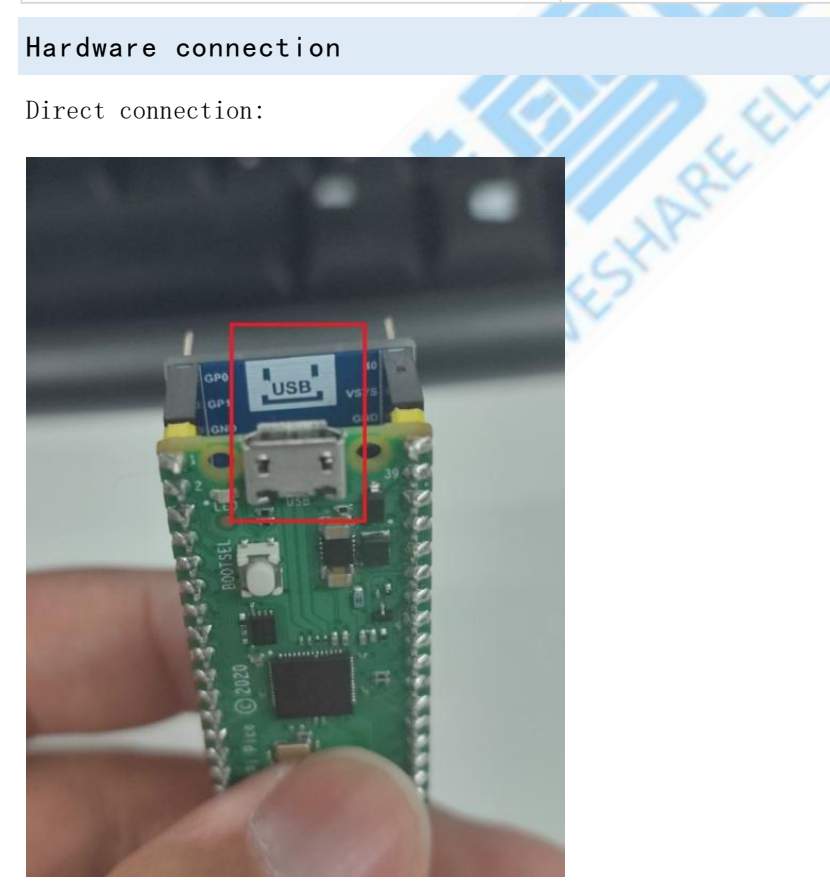

Extended version connection:

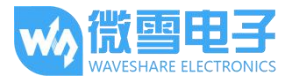

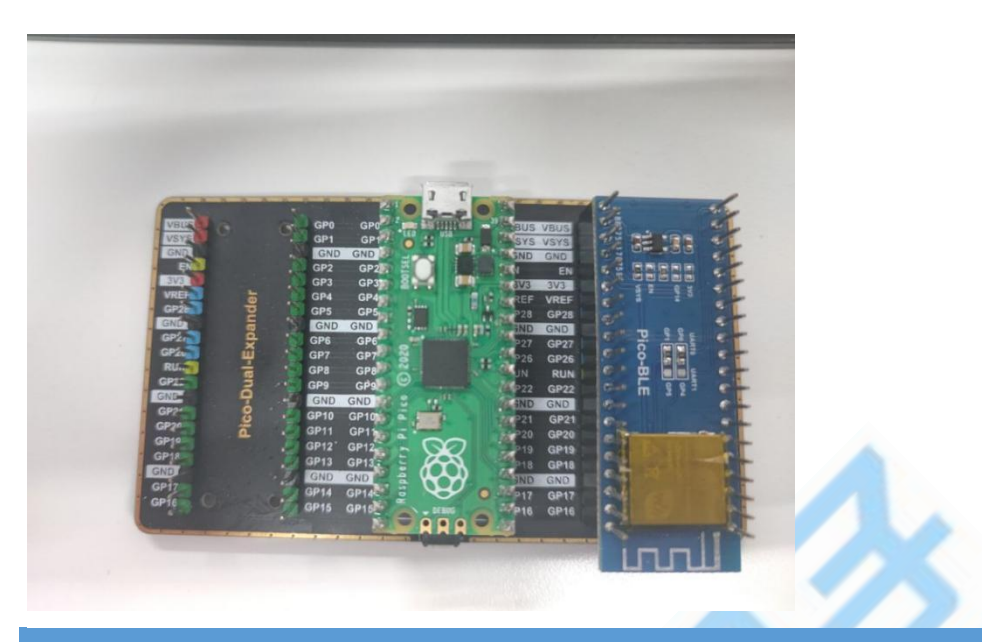

### Product use

Communication format

Support asynchronous serial communication mode, accept commands sent by the host computer through the serial port Communication Standard:115200 bps --- Users can set through serial port commands, see: [Module](#page-4-0) baud rate setting and query Data bits: 8 Stop bits: 1 Parity bits: none Flow control: none

Note: The design of all instructions is regular, not randomly divided, you can find the rules by comparing the following

Control command format:  $AT+ $\langle M\mathbb{D}\rangle$  [ $\langle param \rangle$ ] \r n  $\longrightarrow$  All are characters, not hex numbers$ 

Data Feedback Format::  $\langle NND \rangle$ [ $\langle param \rangle$ ] \r\n

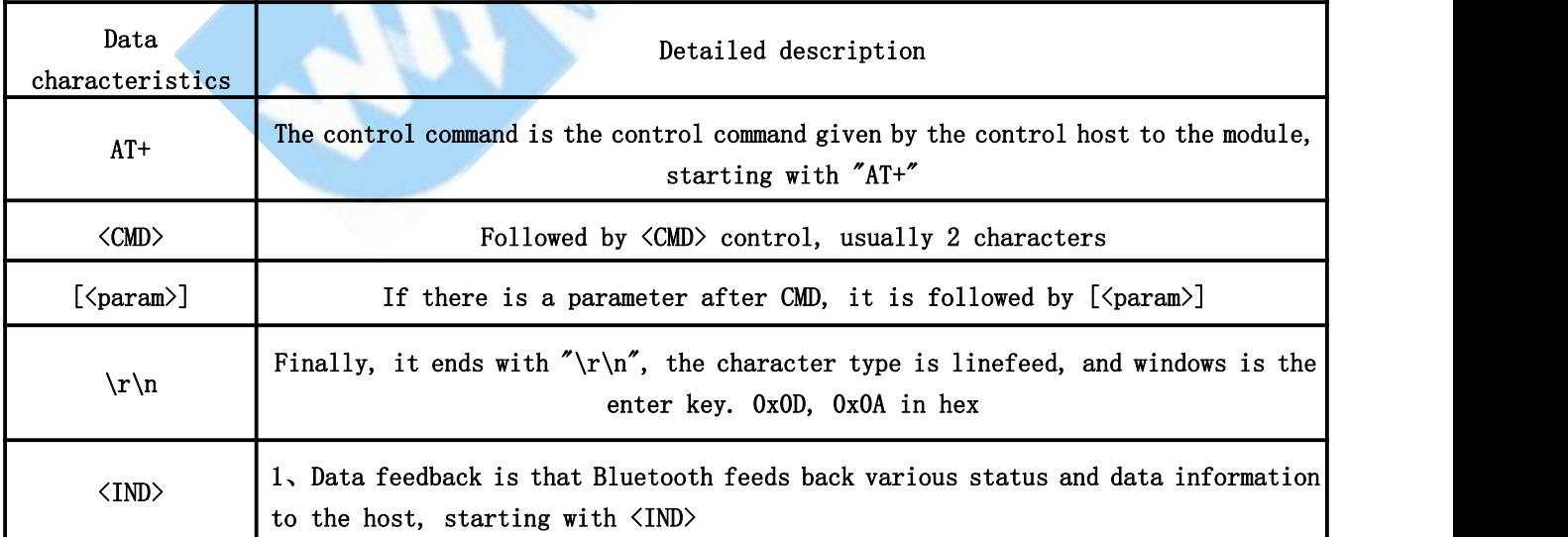

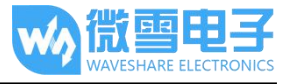

2、Followed by the parameters returned by the module

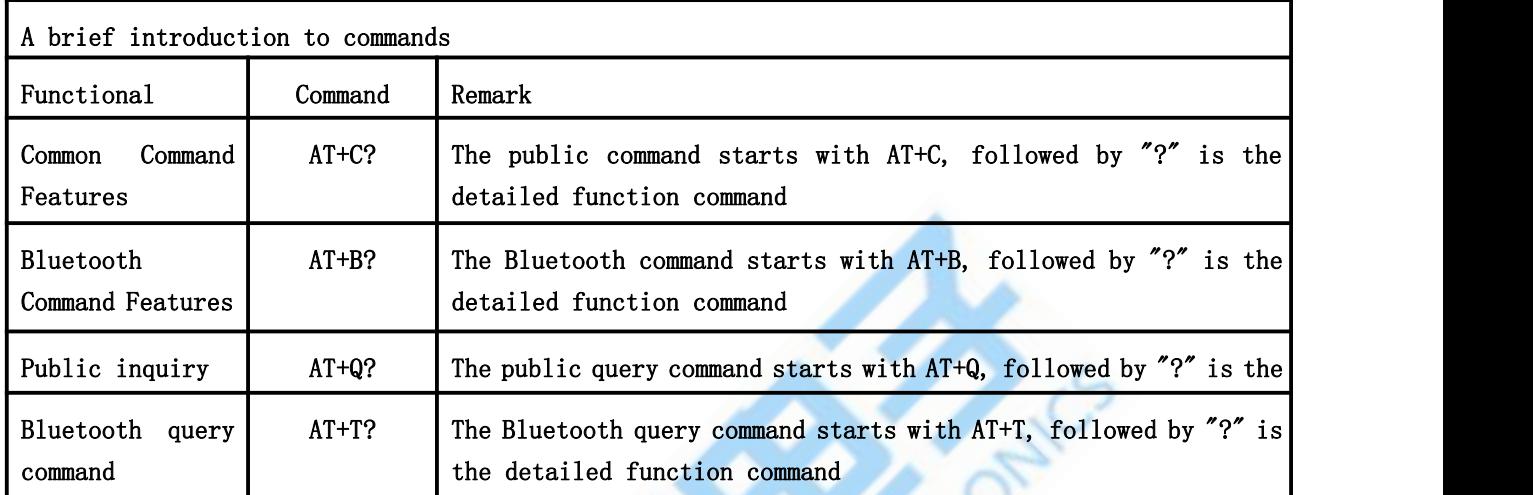

#### Communication command example

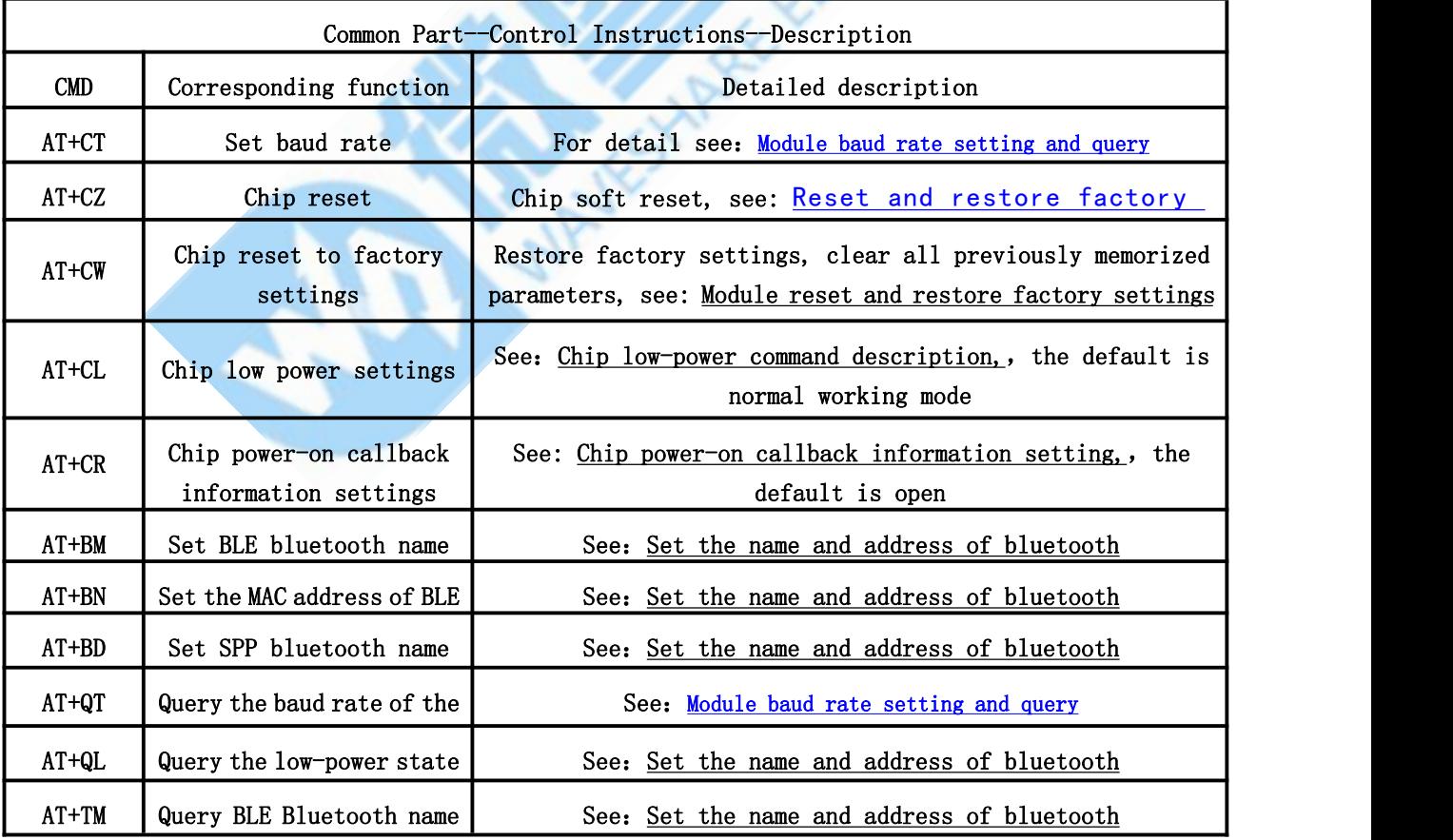

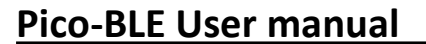

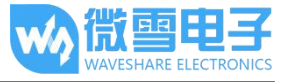

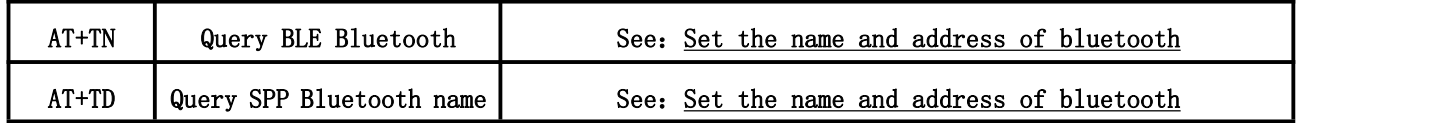

#### <span id="page-4-0"></span>Module baud rate setting and query

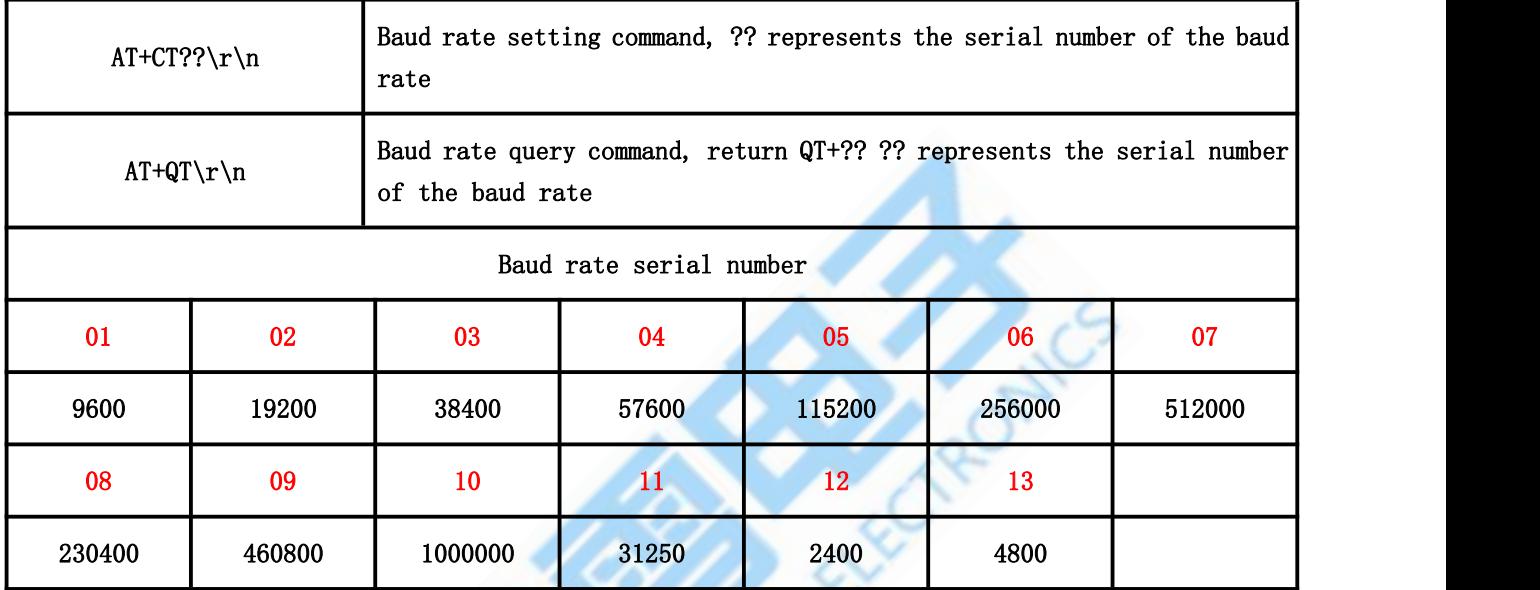

1. Once the baud rate is set, the chip will memorize it. The next time you turn it on, the baud rate will be the one you set.

2. After setting the baud rate, please wait for 1 second, then send the reset [AT+CZ], or power off.

3. If you want to restore the default baud rate, please send the command to restore the factory settings, then the chip will automatically erase all configurations

<span id="page-4-1"></span>Module reset and factory reset

Reset command: AT+CZ\r\n

Please wait one second after entering the reset command

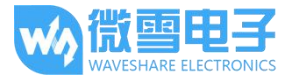

[11:43:43.562]发→◇AT+CZ п ||11:43:43.565]收←◆\0<br>|[11:43:43.713]收←◆AT+VER1.0\0 TM+BLE-Waveshare TN+32F441F495F1 TD+SPP-Waveshare TS+32F441F495F2 T4+01 T5+01 QL+00

Please wait five seconds after entering the factory reset command

**Article of the Artist** 

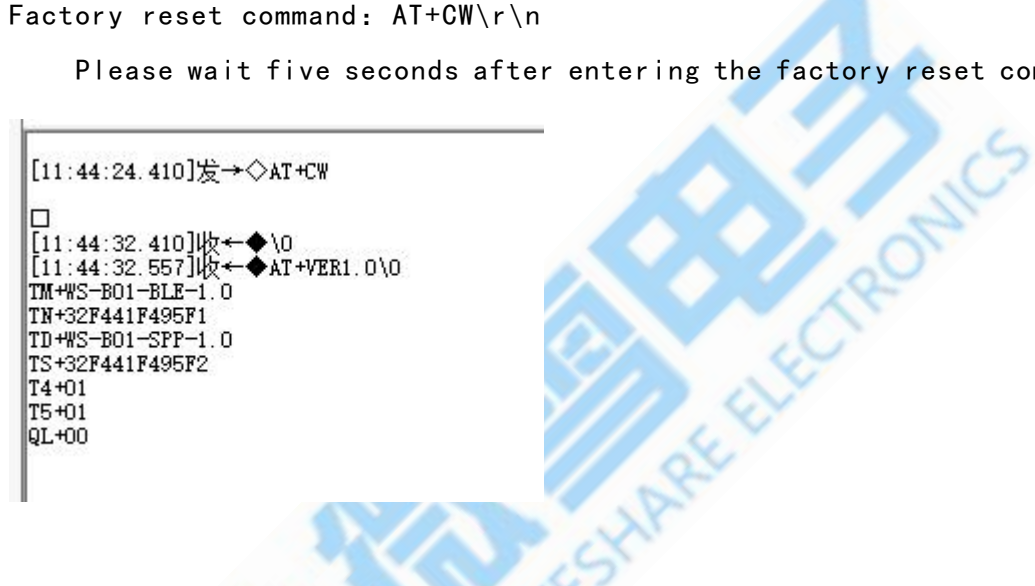

<span id="page-5-0"></span>Set the name and address of bluetooth

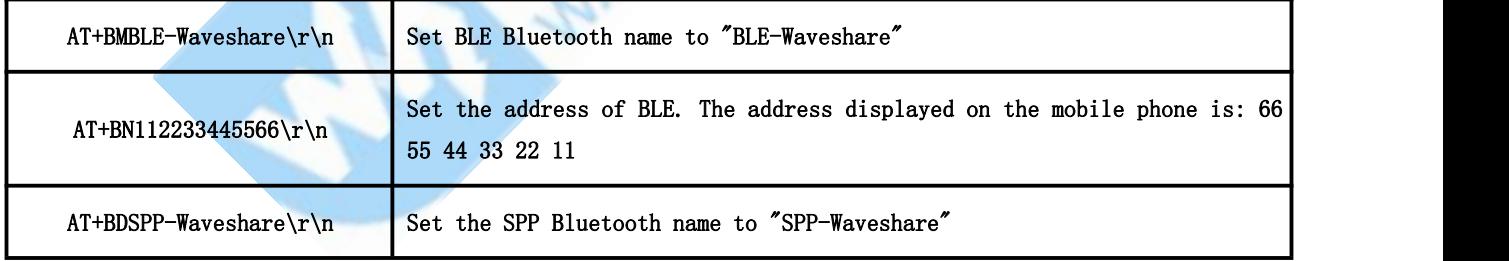

1. After setting the bluetooth name, please reset the module, and use the mobile phone to search again after reset.

2. The maximum length of the Bluetooth name is 30 bytes

3. After modifying the Bluetooth name, if the device name displayed on the mobile phone does not change, the main reason may be that you have not modified the Bluetooth address, resulting in the mobile phone not being updated synchronously. At this time, what you need to do is to change the pairing information on the mobile phone. Delete and search again, or search with another device.

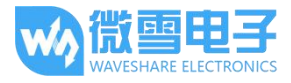

#### Query the name and address of bluetooth

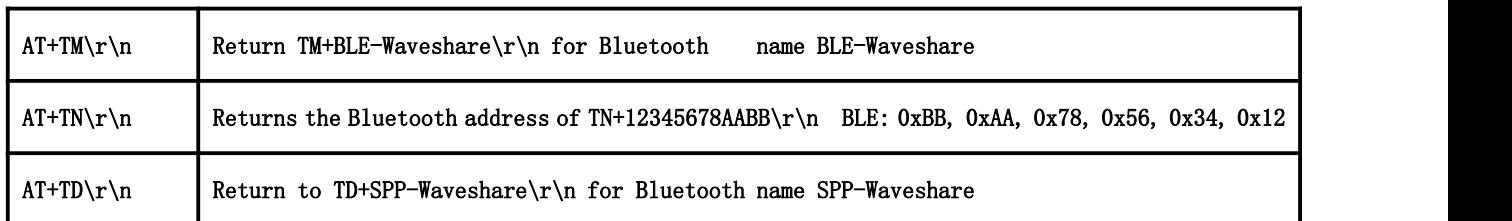

There is no SPP address whether it is set or queried, because the SPP address is obtained by +1 on the highest byte of the BLE MAC address, for example:

The address of BLE is returned as: TN+32F441F495F1,

This means the address of BLE is: 0xF1 , 0x95 , 0xF4 , 0x 41 , 0xF4 , 0x32

Then the address of SPP is: 0xF2 , 0x95 , 0xF4 , 0x 41 , 0xF4 , 0x32

<span id="page-6-0"></span>Chip low power instruction description

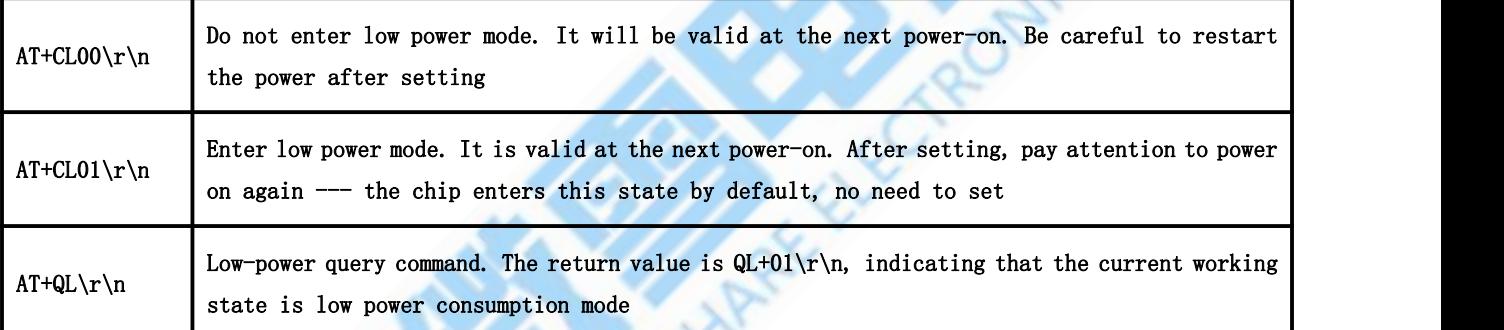

#### 1. After setting, you need to power on again to update the configuration

2. This command is memorized. After the command is sent successfully, the chip will save it.

3. After starting the low-power mode, there are many restrictions, which are generally turned off by default.

4. After the setting, the chip will return to the device information normally when it is powered on. AT commands can be set within 5 seconds, and after 5 seconds, any AT commands will be ignored before the Bluetooth connection.

5. The difference between low power consumption and normal operation is mainly due to the difference in the way of Bluetooth broadcasting when Bluetooth is not connected. During normal operation, Bluetooth is always in the broadcasting state. During low power consumption, it broadcasts every 0.5 seconds, once every 0.1 seconds, and the rest of the time is in a sleep state. . When connected to Bluetooth, the power consumption of the two working modes is similar (of course, the low power consumption will be a little lower), If it is not particularly sensitive to power consumption or it will be in a disconnected state for a long time after power-on, it is better to keep the module in normal working state.

6. The following table is the current under each working state, which is measured in the experimental environment, and the results are for reference only.

版本: V1.0, 日期: 2021 年 12 月 16 日 7 / 10 10 12 月 16 日 7 / 10 12 月 16 日 7 / 10 12 12 月 16 日 7 / 10 12 12 月 16 日 7 / 10 12 12 月 16 日 7 / 10 12 12 月 16 日 7 / 10 12 12 月 16 日 7 / 10 12 12 月 16 日 7 / 10 12 12 月 16 日 7 / 10 12 12 1

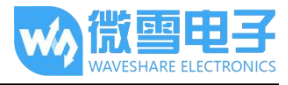

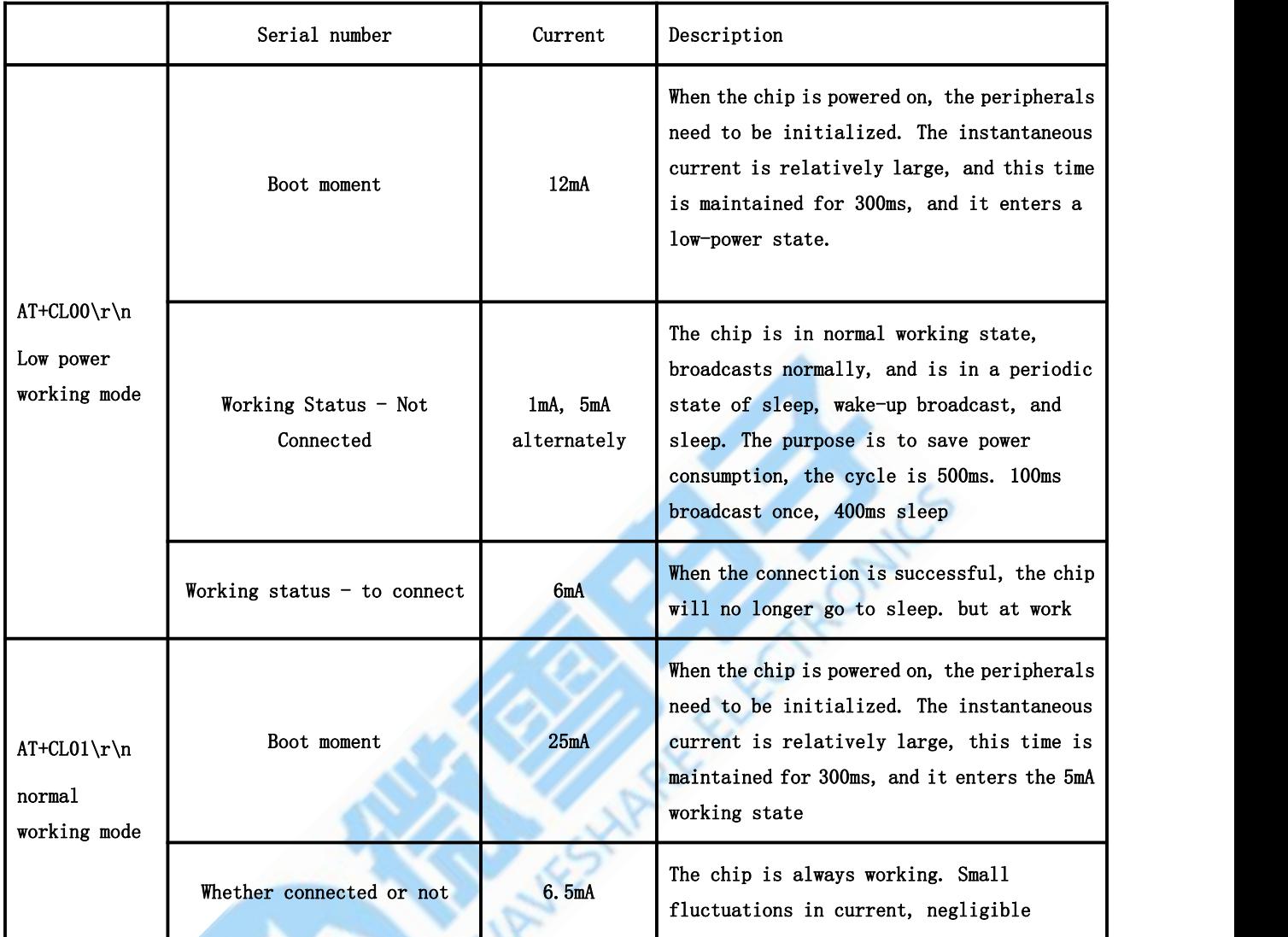

If you feel that the above power consumption is relatively high, you can use 3.3V to directly supply power to the module, and the current will further

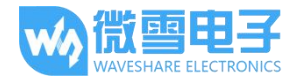

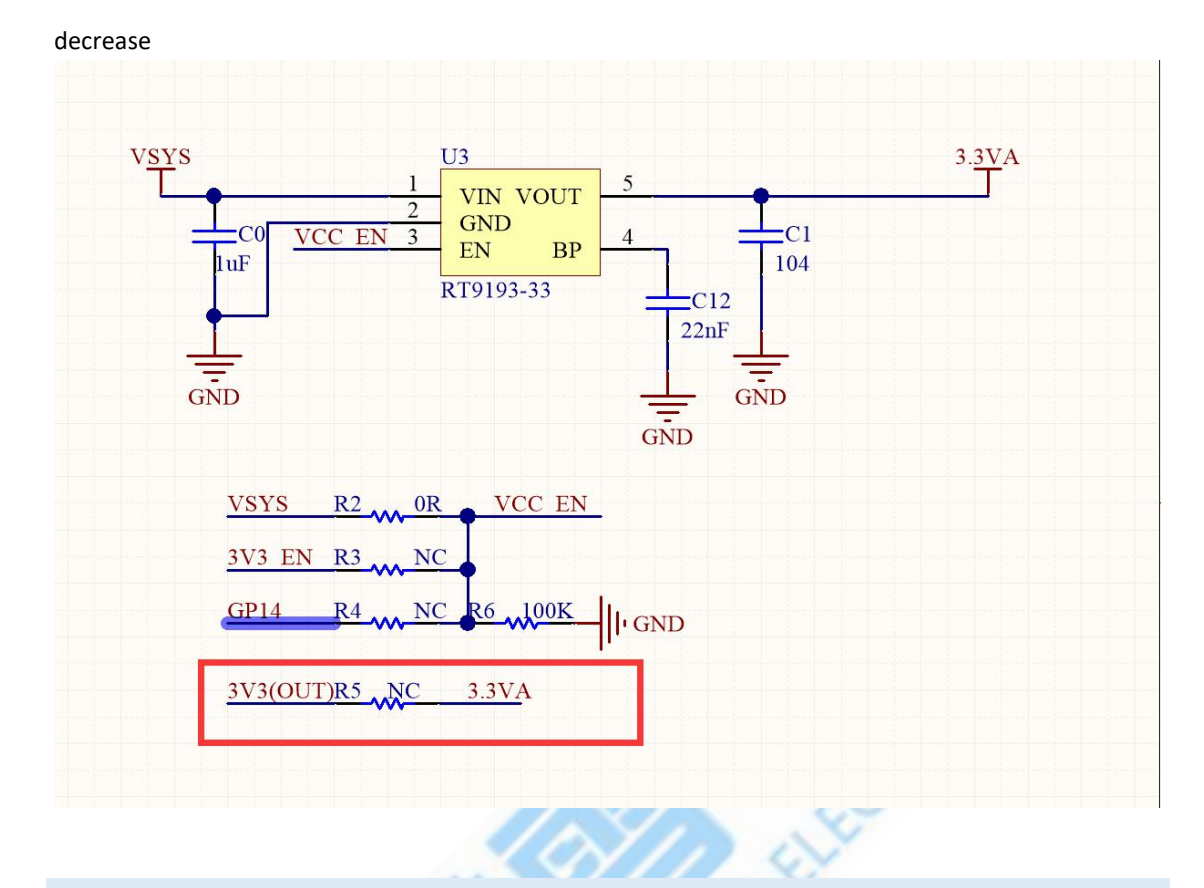

### Chip BLE enable and SPP enable

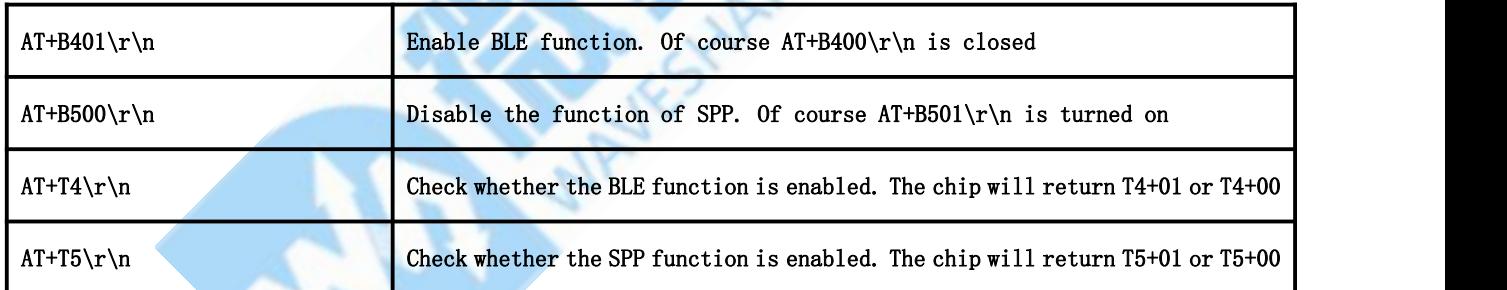

1. After the BLE/SPP function is turned off, it must be powered on again for this function to take effect. Of course it's the same

2. You only need to set it once, the chip automatically saves the parameters, and you don't need to set it next time

3. After the BLE/SPP function is turned off, the mobile phone cannot search for the name of BLE.

Description of the error message returned by the chip

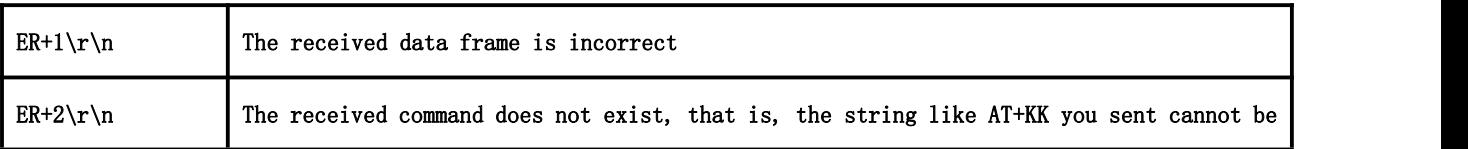

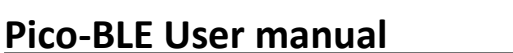

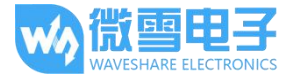

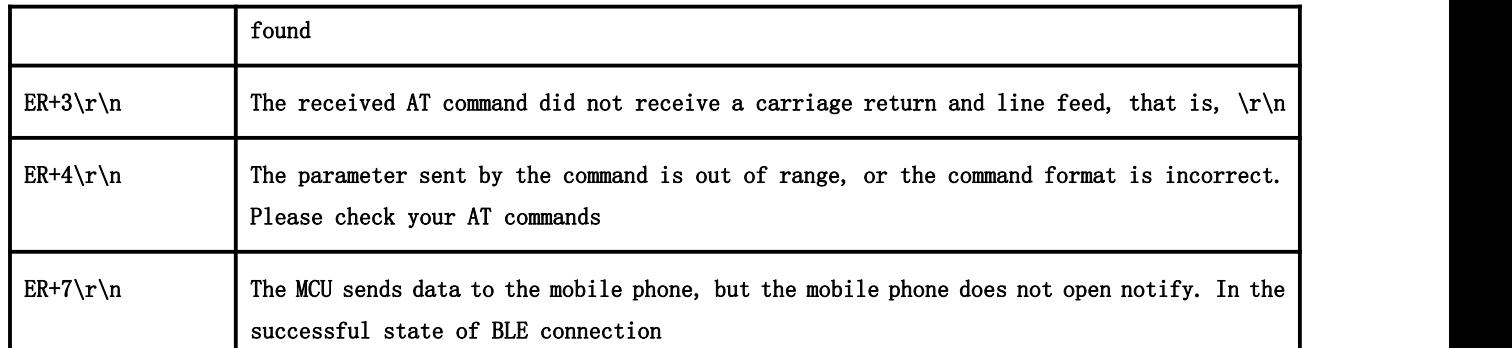

Focus on the description of notify [monitoring]. After the test APP on the mobile phone is connected to the Bluetooth chip, notify must be turned on. The bluetooth chip can send data to the mobile phone. When the mobile phone sends data to the Bluetooth chip, it is enough to use the write feature.

<span id="page-9-0"></span>Chip power-on callback information settings

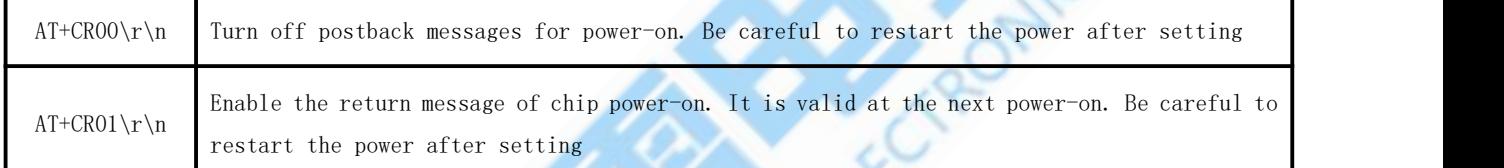

Note: After this function is turned off, it will also turn off the OK or ER+X return information that is actively returned after the AT command is executed. It is recommended to keep it turned on here.

Transparent transmission description

1. After the Bluetooth connection, the module automatically enters the transparent transmission mode. Except for the completely correct AT command, the rest of the data will be transparently transmitted.

2. The maximum amount of data that can be handled in a single time is 1024 bytes. SPP recommends that it should not exceed 512 bytes at a time.

3. The MTU (maximum communication packet length) of the mobile phone APP generally defaults to 20 bytes for 1 data packet; when the data packet sent by the module exceeds 20 bytes, the module will automatically divide the packet according to the set MTU; you can Modify the MTU to modify the data interaction speed (the larger the MTU, the faster the data interaction speed).